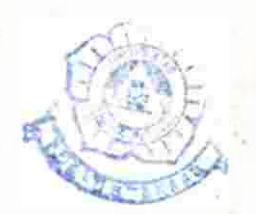

#### BAB V

#### **KESIMPUL AN**

**Dari hasil Perancangan dan percobaan sistem jar a**  Jauh melalui **Pers o nal K omputer ,** dapat **dismpul k an**  beberapa hal sebagai berikut:

- 1. Personal Komputer (PC) tidak hanya dapat dipakai **untuk mengolan kata** an sebaga1 data **Dase a a ,**  tetapi dapat pula dipaka1 **pener apan lainny a**  yang berhubungan dengan **dunia luar** yaitu sebagal sarana untuk men gendalikan **Suatu** alat **dar i**  jauh,
- 2. Pemanfaatan Card Printer Adapter yang merupakan **standar pada** IBM PC, **dapat** berhubungan dengan sistem di luar tanpa harus membuat suatu Card khusus,
- **, Peralatan yang dirancang ini , memungkink an pemak a1a n dalam bentuk lai n apabila penggunaannya mas 1n berupa**  sistem ON/OFF,
- 4. Keterbatasan yang ada pada rangkaan penerima (Mobil remote kontrol) menyebabkan terbatasnya gerak (Dinamo) **pada** mobil. **motor**
- **5 , Keterbatasan jarak pancar remote kontro l men yebabk an pengendalian pada rangkaian penerima**  (mobil **remote** kontrol) juga terbatas.

50

#### **DAF TAR PUST AKA**

- 1. *Abdul Kadir,* "Pemrogaman Lanjutan TURBO C Untuk IBM PC", jilid 1, Penerbit Andi Offset, Yogyakarta, 1993.
- 2. *9nanta Sjartuni,* "Lebih Lanjut Dengan C", penerbit PT Elex Media Komputindo, Jakarta, 1992.
- 3. *Busono*, "Komputer dan <mark>TURBO</mark> PASCAL", Penerbit PT Elex Media Komputindo, Jakarta, 1991.
- 4. Data Dictionary IC CMOS 1 digital.
- 5. Data Dictionary IC TTL digital.
- 6. *Markus Robijanto Kusuma,* "Belajar TURBO C dengan Cepat dan tudah", Penerbit PT Elex Media Komputindo, Jakarta, 1991.
- 7. *Zaks R. Austin Lesea.* "Teknik Perantaraan Mikroprosesor ",cetakan ketiga, Penerbit Erlangga, Jakarta, 1988.
- 8. *Zaks R.* **"Dari** Chip Ke Sistem (Pengantar Mikroprosesor)", Penerbit Erlangga, Jakarta, 1986.
- 9. *Robert C. Brenner,* "Perbaikan dan Perawatan IBM PC", cetakan kelima, Penerbit PT Elex Media Komputindo, Jakarta, 1987.
- 10. *Sumi sjokar tono,* "Elektronika **Praktis",** cetakan kelima, Penerbit PT Elex Media Komputindo, Jakarta, 1985.

# **LAMPIRAN** A LISTING **PROGRAM**

#### /kkkkkkkkkkkkkkkktkkkkkkkkkktktktktktktktttt

#### Program Pengendalian Remote Kontrol ### \*\*\*\* Dengan Menggunakan Komputer \*\*\* \*\*\* Oleh : Christoforus Rico Dharmadjaya \*\* ### NIM : 8 9 2 1 0 0 0 9 ## kkkkkkkkttttkkkttktkktkkkkttkttktktkttkkktt/

#### /tttttttttt#kt##kt##ti##t#Mt

\* Untuk memasukan file-file \* \* header ke dalam program \* 本本本本本本本本本本本本本本本本本本本本本本本 / # include <graphics.h> # include <math.h> # include <conio.h # include <stdio.h

/tttttttttttttttt#tit#tit#tit#t#tit#tttk#kt## t Untuk Plendefinisikan suatu nilai tertentu t

kepada suatu nama konstanta

\*\*\*\*\*\*<del>\*\*\*\*\*\*\*\*\*\*\*\*\*\*\*\*\*\*\*\*\*\*\*\*\*\*\*\*\*\*</del>/

# define RADX (double)M PI/360

# define KARAKTER ESC 27

# define PORT 0x378

 $#$  define */t* Segment ordinat x *t/* 

define SEGY 2 */t* Segment ordinat Y *k/* 

#### /tit#tit#kt###kt#k#kt##k

\$ Koordinat maksimum **layar** t t Pembuatan Judul \*\*\*\*\*\*\*\*\*\*\*\*\*\*\*\*\*\*\*\*\*\*\*\*\*\*\* **int maxx,maxy;**  char judul1[J="grafik sin(x)"; char judul2[]="modus lingkaran" ;  $char$  judul $J$ []="modus ellips"; */kkkt* Membuat Pilihan *kkkkt/*   $main()$ 

```
A - 2
```

```
main() 
\mathbf{C}char pilih='0';
         while (pilih!='5) 
          \overline{\mathbf{C}}menu(); 
                   pilih=getch(l; 
                   switch(pilih) 
                   \epsiloncase 1: 
                                      main1();
                             break; 
                             case '2':
                                       main2(); 
                            .> 
break; 
                             case '3':
                                      main3();break; 
                             case '4: 
                                       main4(); 
                             break; 
                             case '5: 
                             break; 
                    } 
          } 
} 
/ktttt Membuat lenu Pi lihan kt#kt/ 
menu( 
\epsilonclrscr(); 
          tex tbackground(0); 
          highvideo(); 
         got0xy(7,2); 
          cprintf(Program ini dibuat oleh : 
                     CHRISTOFORUS RICO DHARMADJAYA");
```

```
got0xy(21,3); 
cprintf("TEKNIK ELEKTRD 897210009"); 
gotoxy(20, 4); 
cprintf("UNIVERSITAS DRMA PERSADA"); 
got0xy (26,5); 
cprintf("JAKARTA 1995"); 
gotoxy(20,7); 
cprintf("MENU OPERASI MENJALANKAN");
gotoxy(20,8); 
cprintf(" REMOTE KONTROL"); 
gotoxy(20,9);
cprintf("Tekan salah satu bilangan"); 
normvideo(); 
textcolor (YELLOW) ; 
got0xy(25,12);cprintf("1. SINUSSOIDA"); 
gotoxy(25,14);cprintf("2. LINGKARAN"); 
gotoxy(25,16);cprintf("3. ELLIPSE");
got0xy(25,18);cprintf("4. MANUAL"); 
gotoxy(25,20);cprintf("5. SELESAI"); 
textcolor (WHITE) ; 
textbackground(0) ; 
gotoxy(25,22);cprintf("PILIHAN ANDA : ");
```
)

```
/kkkkt Pilihan Pertama kkkkk/ 
int main1() 
\overline{C}
```

```
int driver=DETECT,modus,err code; 
initgraph(&driver,&modus, "B:"); 
err code=graphresult();
```

```
if(errcode!=O) 
\epsilonprintf("grafik error"); 
         exit(1):
```
)

```
max x=getmaxx();maxy=getmaxy(); 
koordinatl();plot();gerak1(); 
getche();closegraph();
```

```
}
```

```
/kkkkt Pembuatan Koordinat Sinussoida kk#kt/ 
int koordinat1() 
{ 
         int i,tengah; 
         move to(0,0); 
         lineto(maxx,0); 
         lineto(maxx,maxy); 
         lineto(0,maxy); 
         lineto(0,0); 
         tengah= (maxx-textwidth( judul1))/2; 
         out textxy (tengah,3,judul1); 
         line(0,14,maxx,1 4); 
         line(0,maxy/2,maxx,maxy/2); 
         line(maxx/2,17,maxx/2,maxy-S) ; 
         for(i=-1;i<=maxx;i+=SEGX) 
         { 
                 line(i, max/2-3, i, max/2+3);} 
for(i=(maxy/2/SEGY)+1; iKmaxy; i+=(maxy/2)/SEGY) 
         { 
                 line(maxx/2-3,i,maxx/2+3,i);} 
} 
/***** Menggambar Ellpis *****/
int plot( 
{ 
        register int i; 
        double x,cx; 
        moveto(0,maxy/2); 
        for(i=-(maxx/2);i\leq maxx/2;i++)
```
 $A-4$ 

```
x=(double)i#RADX ; 
Cx = \sin(x);lineto(i+maxx/2,cx*((maxy/2)
/SEGY) +maxy/2);
setcolor(2) ;delay(5);
```

```
t Gerakan Sinussoida t/ 
gerak1() 
\epsilon
```
 $\overline{C}$ 

}

outpor tb(PORT, 164) ;sound(110);delay (1000); outpor tb(PORT,162) ;sound(130) ;delay (1500); outpor tb(PORT,164) ;sound(110);delay (1000); out por tb(PORT,168) ;sound(120) ;delay (1500); outpor tb(PORT,O01);delay(1) ;n0sound();

```
}
```
}

```
/*****Pilihan Kedua*****/
int main2()
```

```
\epsilon
```

```
int driver=DETECT,modus,err code; 
initgraph(&driver ,&modus,"B:"); 
err code=gr aphresult(); 
if(errcode!=o) 
\overline{\mathbf{C}}
```

```
printf("grafik error"); 
exist(1);
```

```
}
```

```
maxx=getmaxx() ; 
maxy=getmaxy(); 
koordinat2();lingkaran();ger ak2(); 
getche();clrscr();closegraph();
```
}

 $A-5$ 

```
/##### Pembuatan koordinat Lingkaran #####/
int koordinat2() 
{
```

```
int i,tengah; 
moveto(0,0); 
lineto(maxx,0); 
lineto(maxx,maxy); 
lineto(0,maxy); 
lineto(0,0); 
tengah=(maxx-textwidth( judul2))/2; 
out textxy(tengah,S,judul2); 
line(0,14,maxx,14);
line(0,maxy/2,maxx,maxy/2); 
line(maxx/2,17,maxx/2,maxy-3);
for(i=-1; i<=maxx; i+=SEGX)\overline{C}
```
line(i,maxy/2-3,i,maxy/2+3);

for(i=(maxy/2/SEGY)+1;i<maxy;i+=(maxy/2)/SEGY )

 $line(maxx/2-3,i,maxx/2+3,i);$ 

}

}

{

}

```
/***** Menggambar Lingkaran *****/
lingkaran() 
{ 
        int driver,mode,i;
```

```
setcolor(S); 
for(i=1; i \le 360; i++)arc(maxx/2,maxy/2,0,i,200) ;
```
}

```
/***** Gerakan Melingkar *****/
ger ak2( 
{
```
 $A - 6$ 

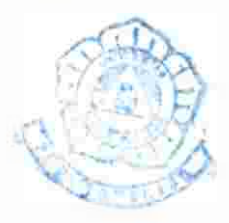

 $A - 7$ 

outpor tb(PORT,168) ;sound(120) ;delay ( 10000); outpor tb(PORT,OO1);delay (I);nosound();

}

```
kkkktPilihan Ketigakkkk/ 
int main3()
```
 $\epsilon$ 

)

€

int driver=DETECT,modus,err code; initgraph(&driver,&modus,"B:"); er rcode=graphresult(); if(errcode!=o)

> printf("grafik error"); exit(1);

```
maxx=getmaxx(); 
maxy=getmaxy(); 
koordinat();ellpis();gerak(); 
getche();clrscr();closegr aph();
```
}

*/kkkkt* Pembuatan Koordinat Ellpis kkkkk/ int koordinat()  $\epsilon$ 

```
int i,tengah; 
moveto(0,0); 
lineto(maxx,O); 
lineto(maxx,maxy); 
lineto(0,maxy); 
lineto(0,0); 
tengah=(maxx-textwidth(judul3))/2;
out textxy (tengah,3,judu13); 
line(0,14,maxx,14); 
line(0,maxy/2,maxx,maxy/2); 
line(maxx/2,17,maxx/2,maxy-3);for(i=-1; i<=maxx; i+=SEGX)
```

```
\epsilonline(i, maxy/2-3, i, maxy/2+3);\mathcal{L}for (i=(maxy/2/SEGY)+1;i(maxy;i+=(maxy/2)/SEGY){ 
                  line(maxx/2-3,i,maxx/2+3,i); )
         ) 
/***** Menggambar Ellpise *****/
ellpis() 
{ 
         int driver,mode,i; 
         setcolor(4); 
         for(i=1; i<=360; i++)ellipse(maxx/2,maxy/2,0,i,280,100); 
) 
/***** Gerakan dari Ellpis *****/
ger ak()
```
{

outpor tb(PORT,168) ;sound(120) ;delay (1000); out portb(PORT,164); sound(110); delay (1000); outpor tb (PORT,168) ;sound(120) ;delay (1000) ; out por tb(PORT,164) ;sound(110);delay (1000); out por tb(PORT, 168) ; sound(120) ; delay (1000); outpor tb(PORT,001) ;delay(1) ;nosound();

 $\mathcal{L}$ 

```
/kkkkkPilihan Keempat##kkt/ 
main4() 
{ 
         char kar;
```
clrscr(); got0xy(25,10); cputs("tekanlah (ESC=selesai)"); gotoxy (25,12);

 $A - B$ 

```
cprintf("Tekan tanda panah apabila"); 
got0xy(25,15); 
cprintf(" 
             anda ingin manual");
```
do

C

while('kbhit());

kar=getch();

if(!kar)

 $\mathcal{L}_{\mathcal{L}}$ 

kar =getch();

```
got0xy(25,12);
```
cputs("Tombol tanda panah pada Keypad"); got0xy(25,15);

cputs(" tetapi lampu indikator pada"); got0xy (25,14);

```
cputs(" Num Lock harus mati"); 
got0xy(25,15);
```
cprintf(" kode ked<mark>ua :</mark>%3d <mark>",kar);</mark>

```
if(kar==71)
```

```
\mathbf{C}
```

```
got0xy(25,17); 
cprintf("MAJU CEPAT KIRI ");
out por tb(PORT,152) ;sound(100);
```

```
}
```

```
if(kar==72)
```

```
\mathbf{C}
```
}

 $\epsilon$ 

```
got0xy(25,17); 
        cprintf(MAJU CEPAT ');
        out por tb(PORT,148) ;sound(110); 
if(kar==73) 
        got0xy (25,17); 
        cprintf("mMAJU CEPAT KONN ");
```

```
ou tpor tb(PORT,146) ;sound(120);
```
 $A - 9$ 

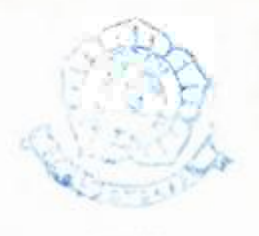

 $A - 10$ 

```
} 
if(kar==75)\epsilongot0xy(25,17); 
         cprintf("MAJU PELAN KIRI "); 
         ou tpor tb(PORT,168) ;sound(150); 
} 
if(kar==78) 
{ 
         got0xy(25,17); 
         cprintf("MAJU PERLAHAN "); 
         outpor tb(PORT, 164) ; sound(140);
} 
if(kar==77) 
\epsilongot0xy(25,17); 
         cprintf("MAJU PELAN KANAN "); 
         outpor tb(PORT,162) ;sound(150) ; 
} 
if(kar==79) 
{ 
         got0xy(25,17); 
         cprintf("MUNDUR KIRI ");
         outpor tb(PORT, 196) ; sound(160);
} 
if(kar==B0){ 
         got0xy(25,17); 
         cprintf ( "MUNDUR 
                                        ");
         outpor tb(PORT, 196) ; sound(170);
} 
if(kar==81){ 
         got0xy(25,17); 
         cprintf ( "MUNDUR KANAN "); 
         outpor tb(PORT,194) ;sound(180) ;
```

```
} 
if(kar==82) 
{ 
       got0xy(25,17); 
        cprintf("BERHENTI ");
                                                        A-11outpor tb(PORT,001) ;n0sound(); 
} 
        } 
else 
        { 
               got0xy(25,12); 
                cputs("tombol biasa 
                got0xy(25,15); 
                cprintf(" kode tombol:Zd ",kar); 
                got0xy(25,153); 
                cprintf(" "); 
                got0xy(25,14); 
                cprintf("\left(\sqrt{2}\right)");
if(kar==97) 
{ 
        got0y(25,17); 
        cprint f ( "MUNDUR " );
        outpor tb(PORT,196);sound(100);
} 
if(kar==9B){ 
        g ot0xy(25,17); 
        cprintf("MUNDUR KIRI ");
        out por tb(PORT,200) ;sound(110); 
} 
if(kar==99)\epsilongot0xy(25,17); 
        cprintf("MUNDUR KANAN ");
        outpor tb(PORT,194) ;sound(120); 
)
```

```
A-12
```

```
if(kar==100)\{ gotoxy(25, 17);cprintf("PELAN "); 
        outpor tb(PORT, 164); sound(130);
} 
if(kar==101) 
{ 
        got0xy(25,17); 
        cprintf("PELAN KIRI 
                                      ");
        outportb(PORT,168);sound(140);
} 
if(kar==102) 
{ 
       got0xy(25,17); 
        cprintf("PELAN KANAN ");
        outpor \text{th}(\text{PORT},162) ; sound(150) ;
} 
if(kar==103){ 
        got0xy(25,17); 
        cprintf("CEPAT ... );
        outpor tb(PORT, 148) ;sound(160) ;
} 
if(kar==104) 
{ 
        got0xy(25,17); 
        cprintf("CEPAT KIRI ");
        outpor tb(PORT,152) ;sound(170); 
} 
if(kar==105) 
{ 
        got0xy (25,17); 
        cprintf("CEPAT KANAN ");
        out por tb(PORT, 146) ; sound(180) ;
} 
if(kar==106)
```
 $A-13$  $\epsilon$ gotoxy(25,17); cprintf("BERHENTI "); outportb(PDRT,001);nosound();  $\mathcal{Y}$  $\lambda$  $\lambda$ while(kar!=KARAKTER\_ESC);  $\lambda$ 

# **LAMPIRAN** B DATA KOMPONEN

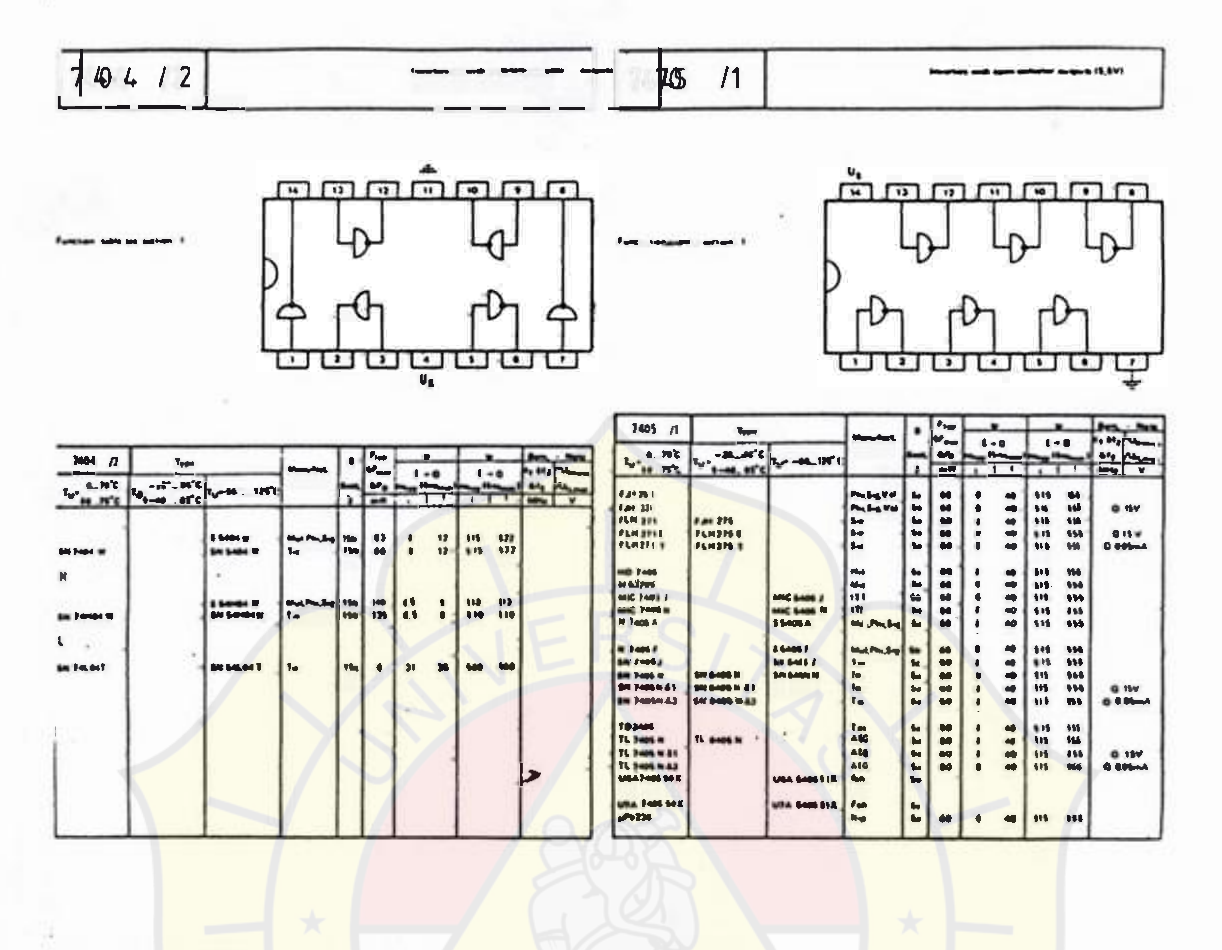

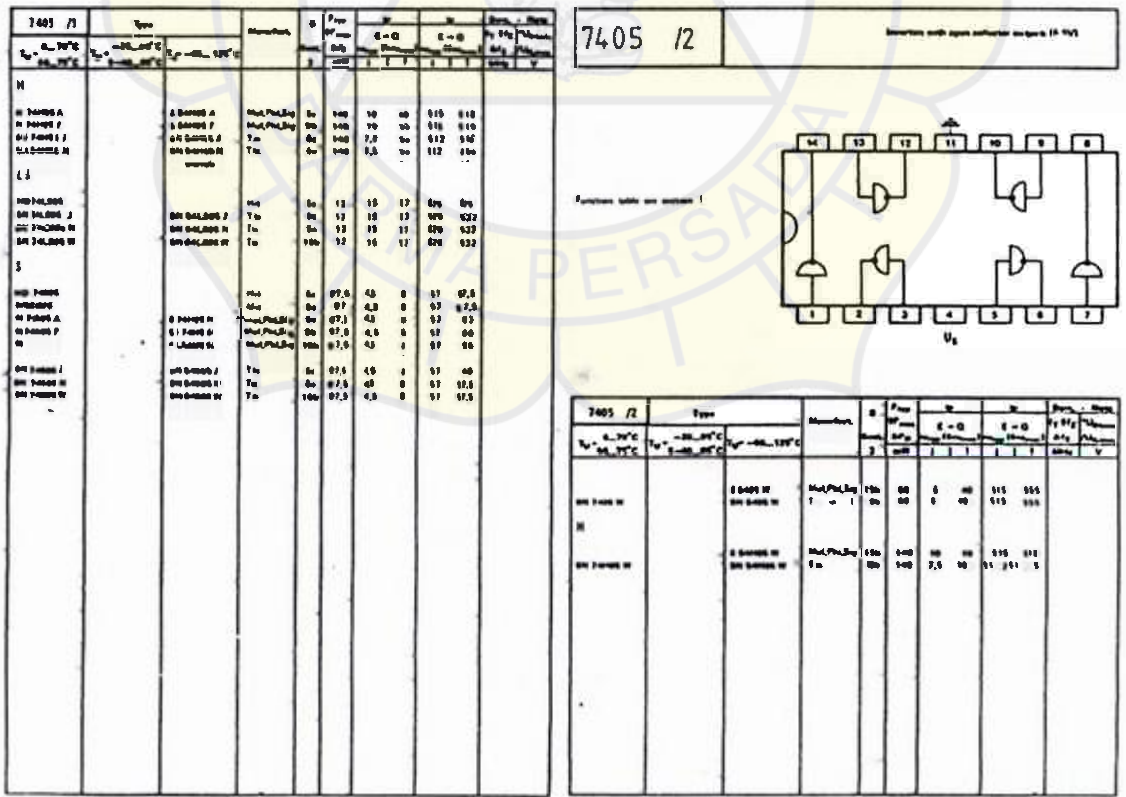

 $B-1$ 

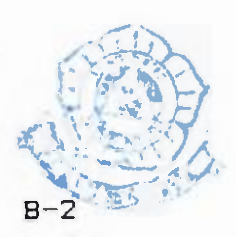

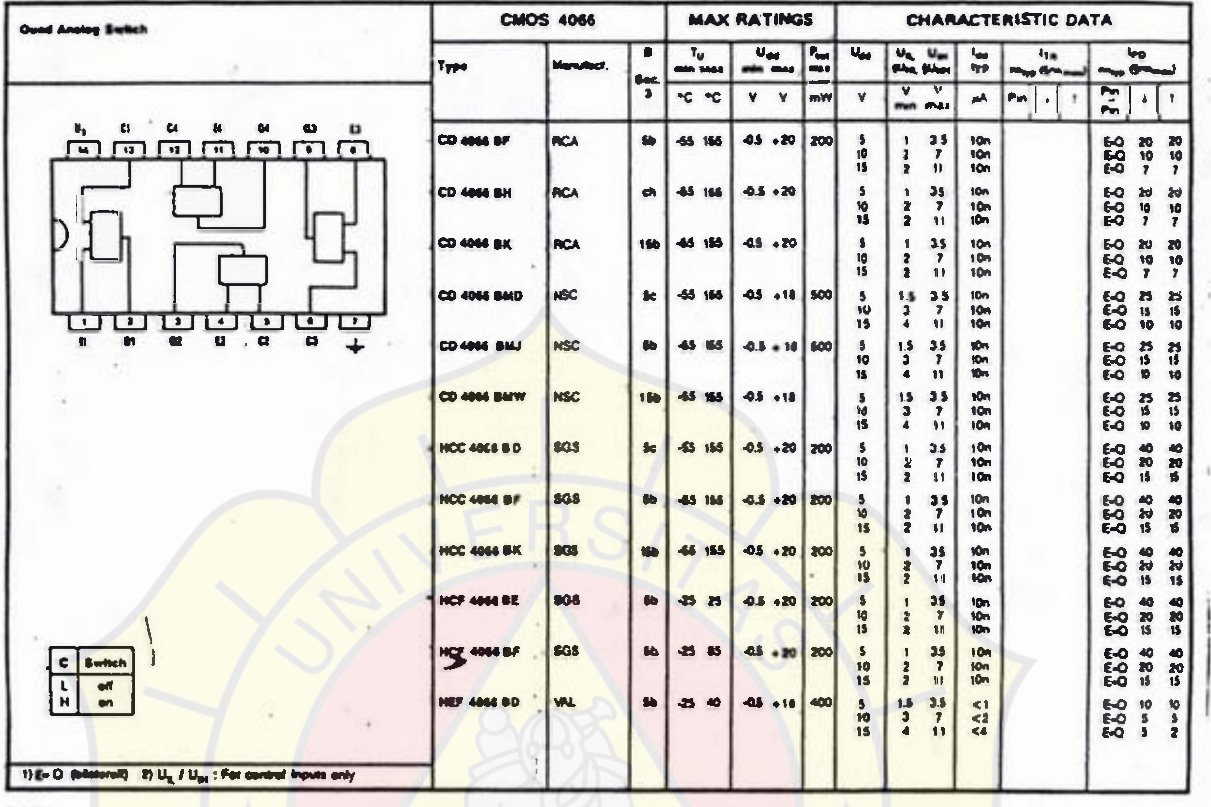

 $2 - 152$ 

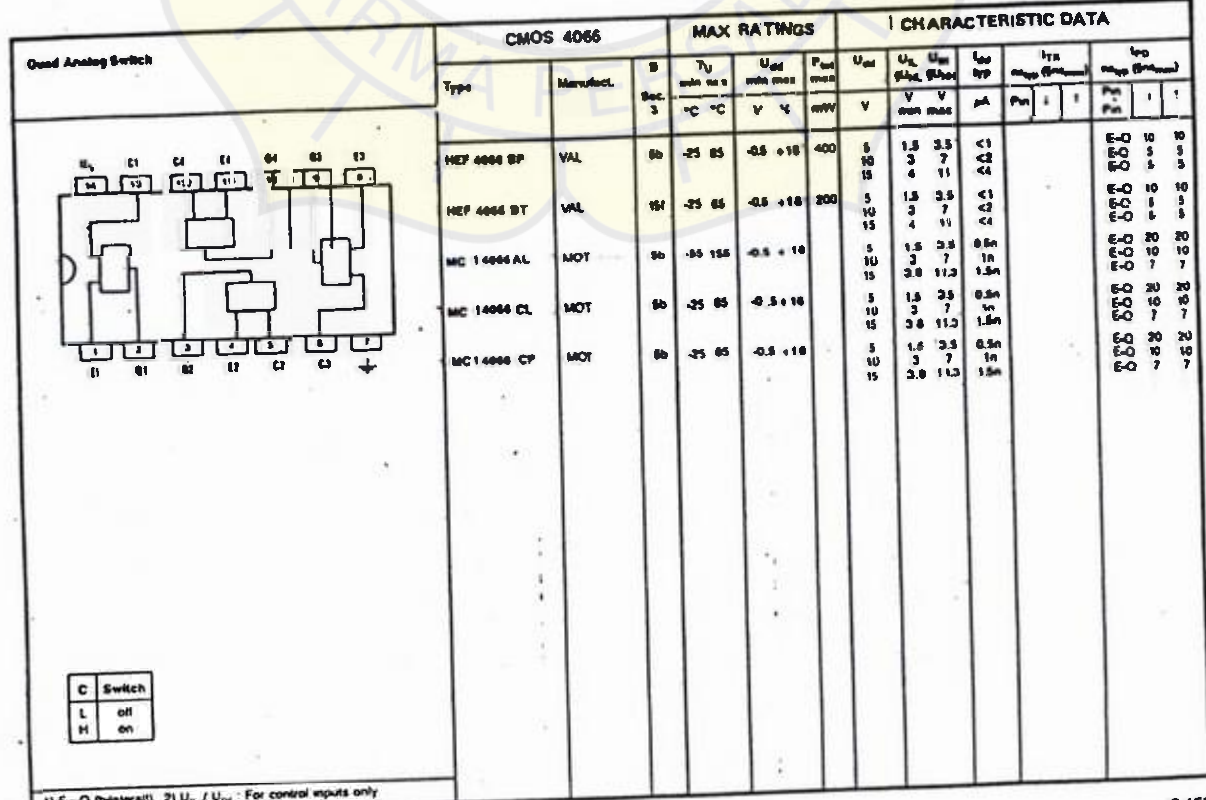

 $B-3$ 

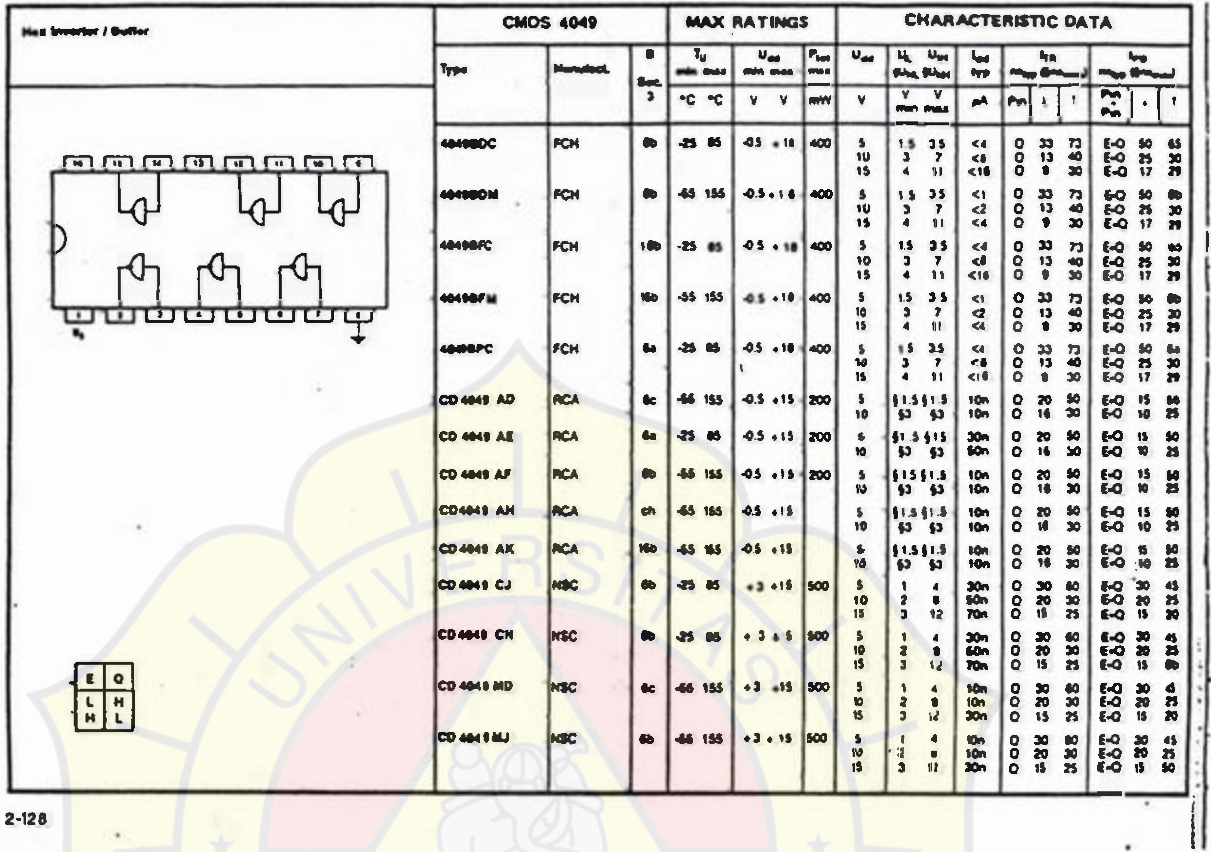

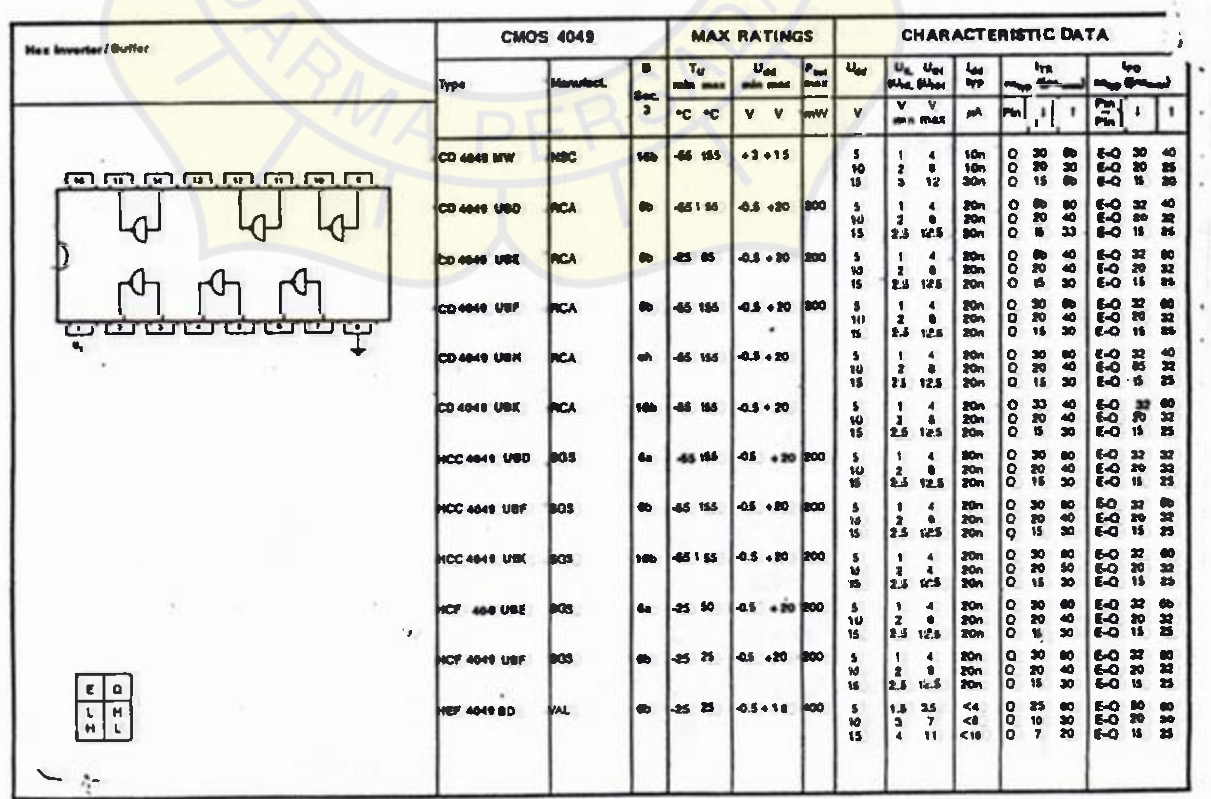

## **LAMPIRAN** C **GAMBAR PCB** 2 **LAYAR**  (DOUBLE **LAYER)**

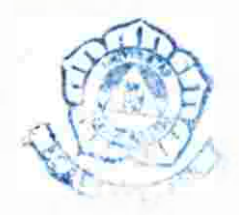

1X checkplot c:\ rico\ pcbl v1.3 r3 holes: 92 26 Aug 95 18:34:16 solder side

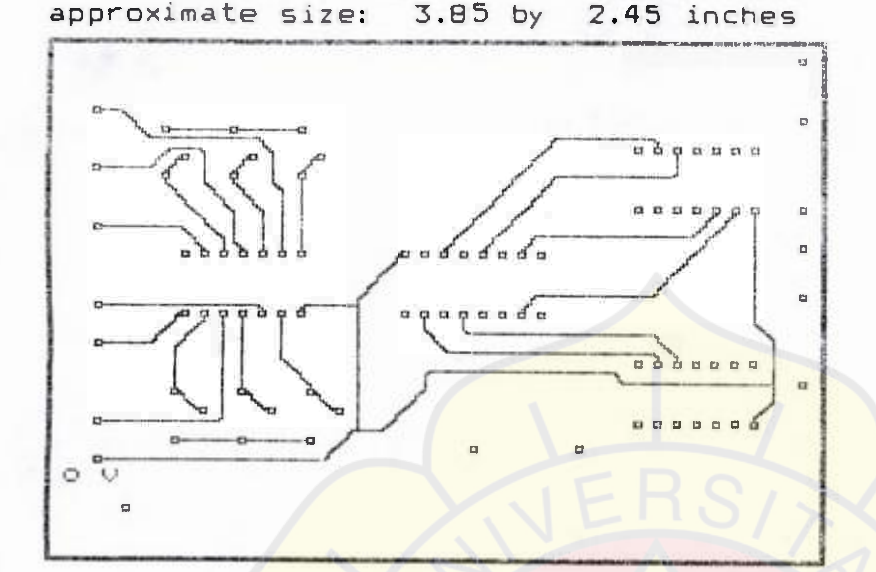

1X checkplot 26 Aug 95 18:36:28 c:\rico\pcb1 v1.3 r3 holes: 92 component side

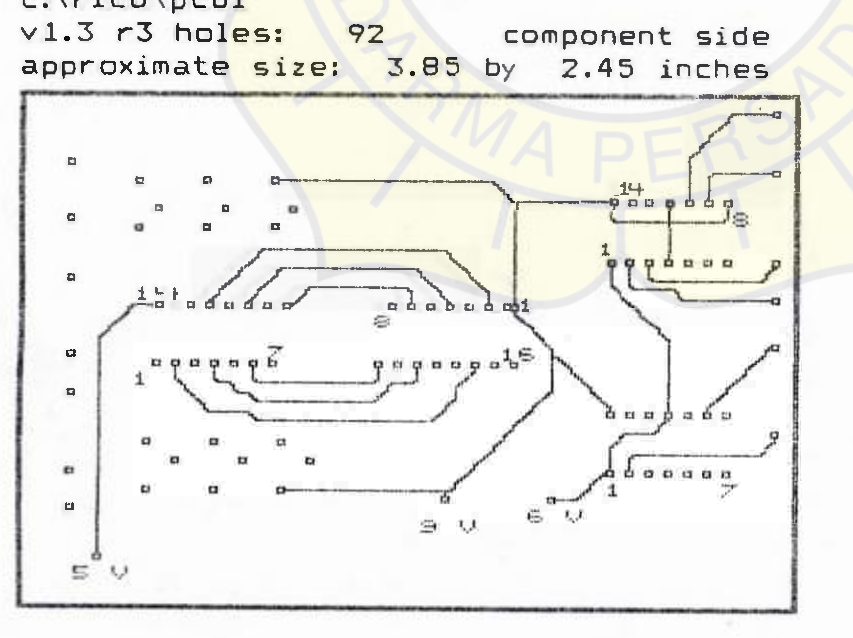

 $C-1$ 

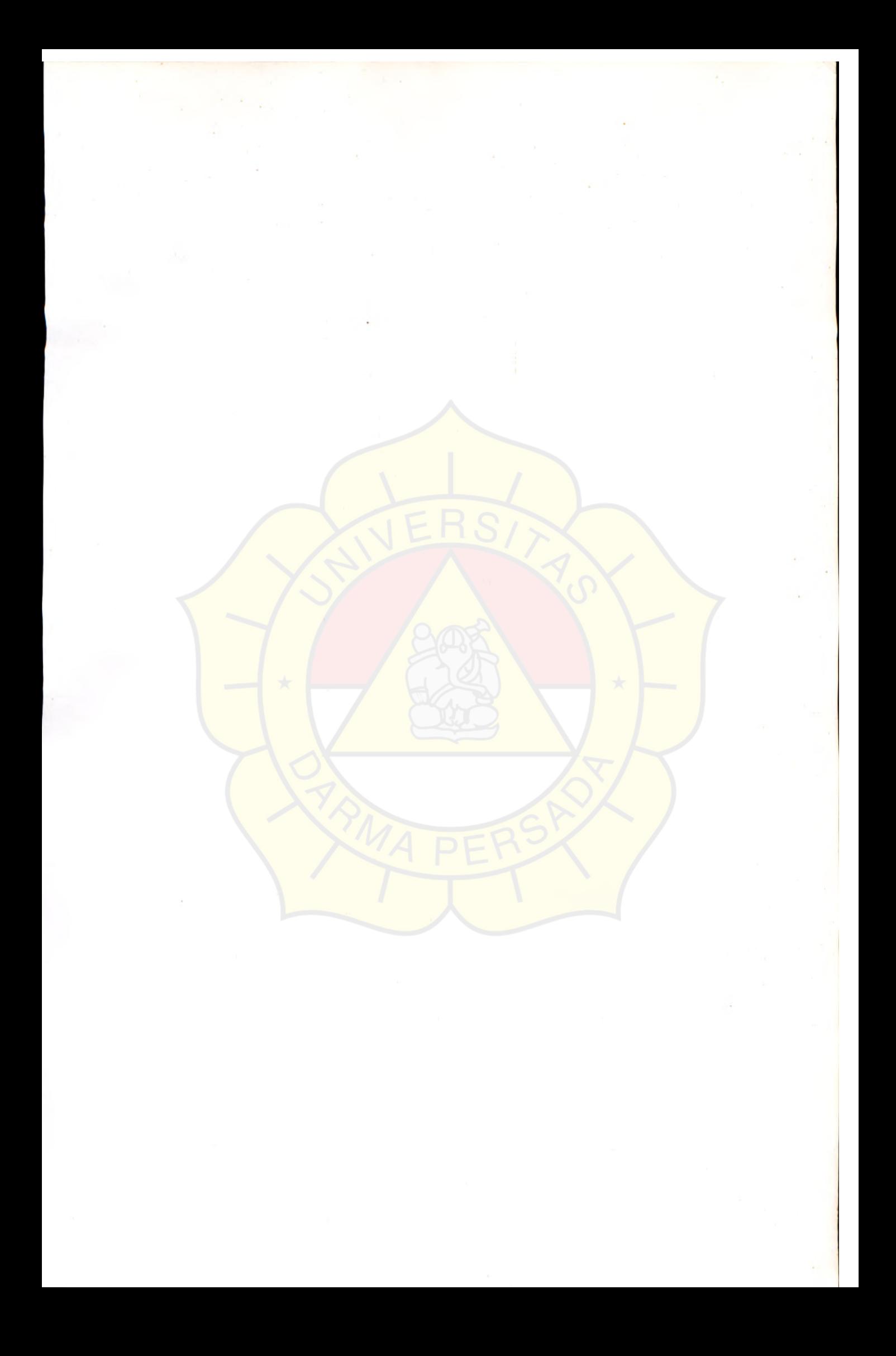

### **LAMPIRAN D**

### GAMBAR SINYAL GELOMBANG RADIO PADA OSILOSKOP DAN GAMBAR TAMPILAN PADA MONITOR

f

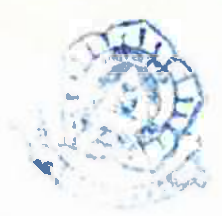

Gambar sinyal gelombang radio pada osiloskop dengan batas ukur 10 mili detik dan 0,5 mili Volt.

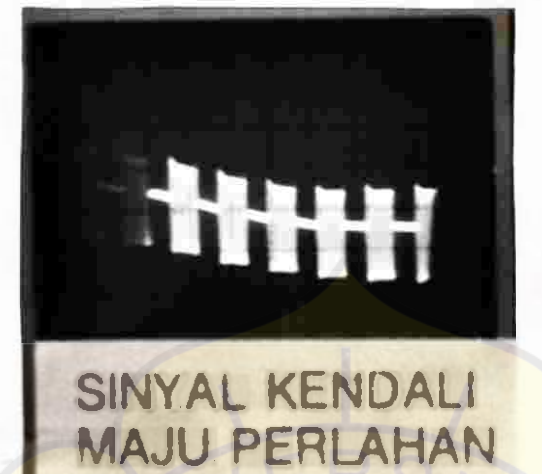

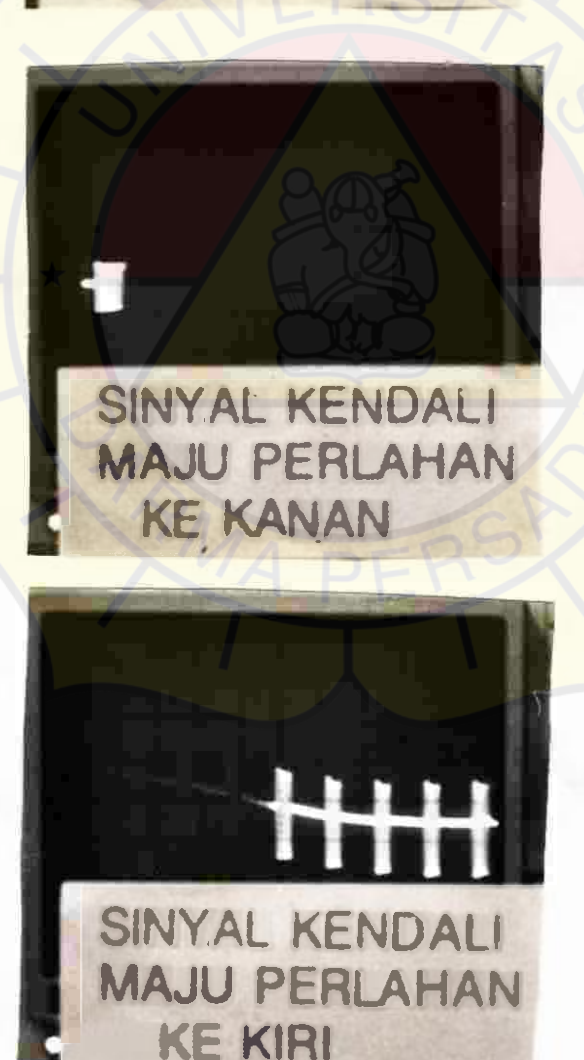

Gambar sinyal gelombang radio pada osiloskop dengan batas ukur 10 mili detik dan 0,5 mili Volt.

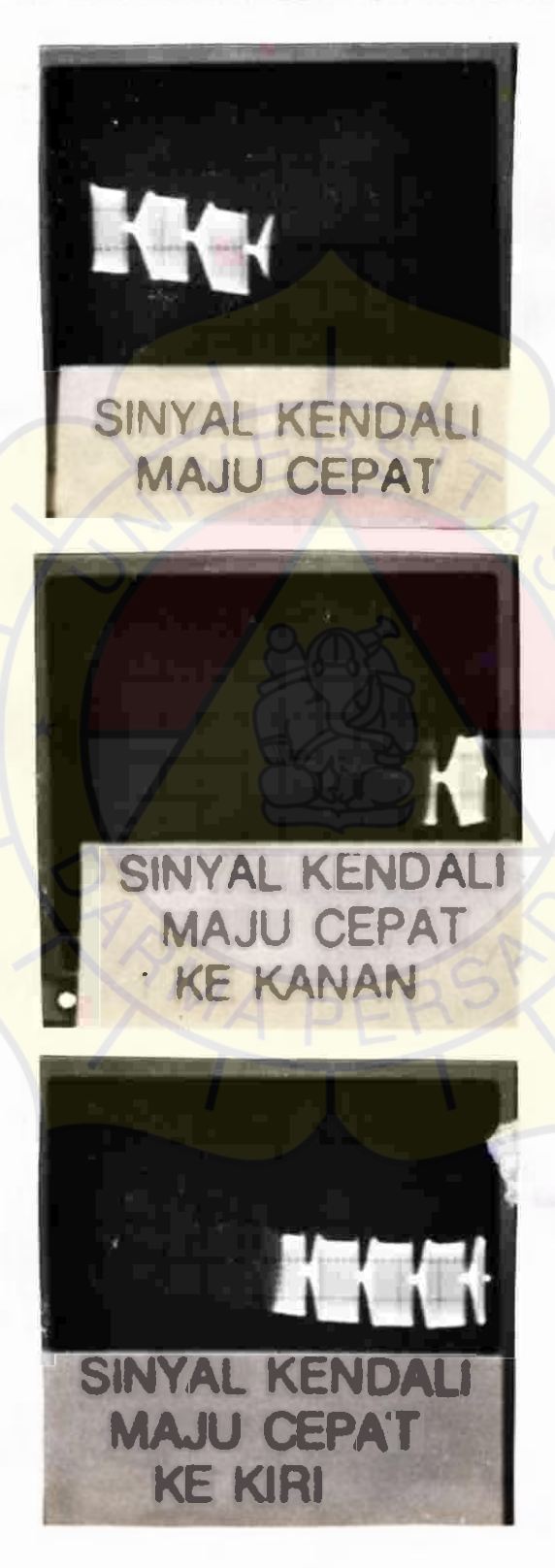

 $D-2$ 

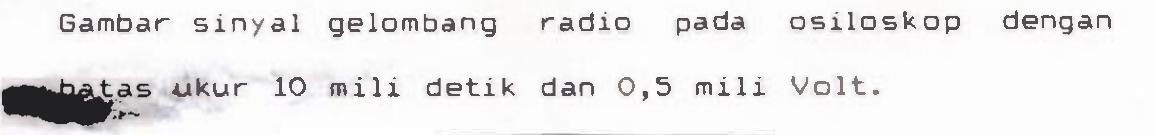

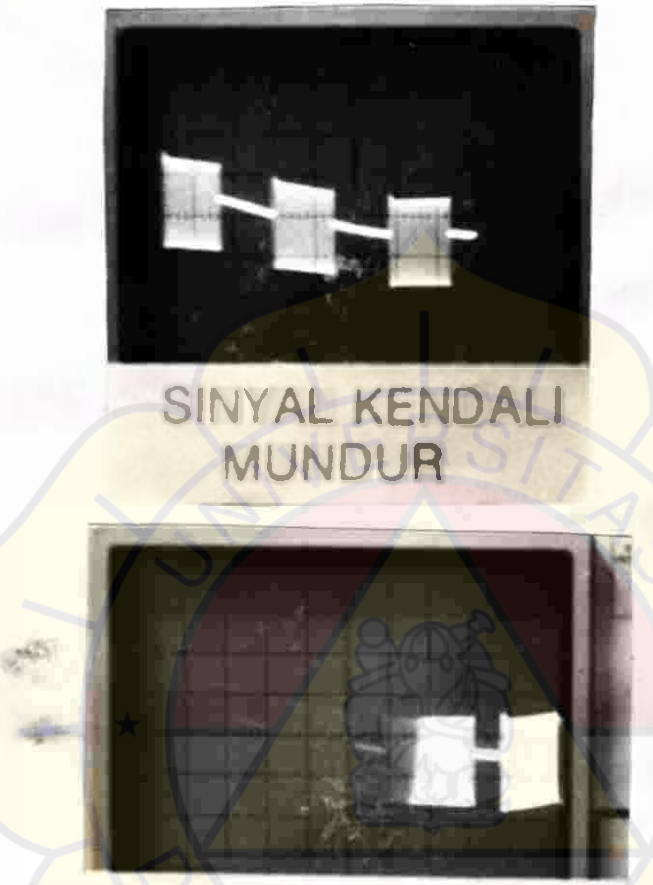

### **SINYAL KENDALI MUNDUR KE KANAN**

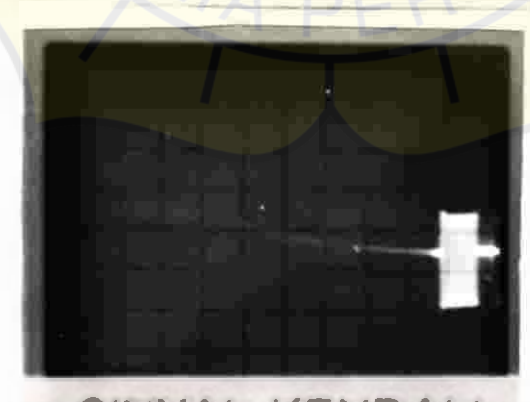

**SINYAL KENDALI MUNDUR KE KIRI**   $D-3$ 

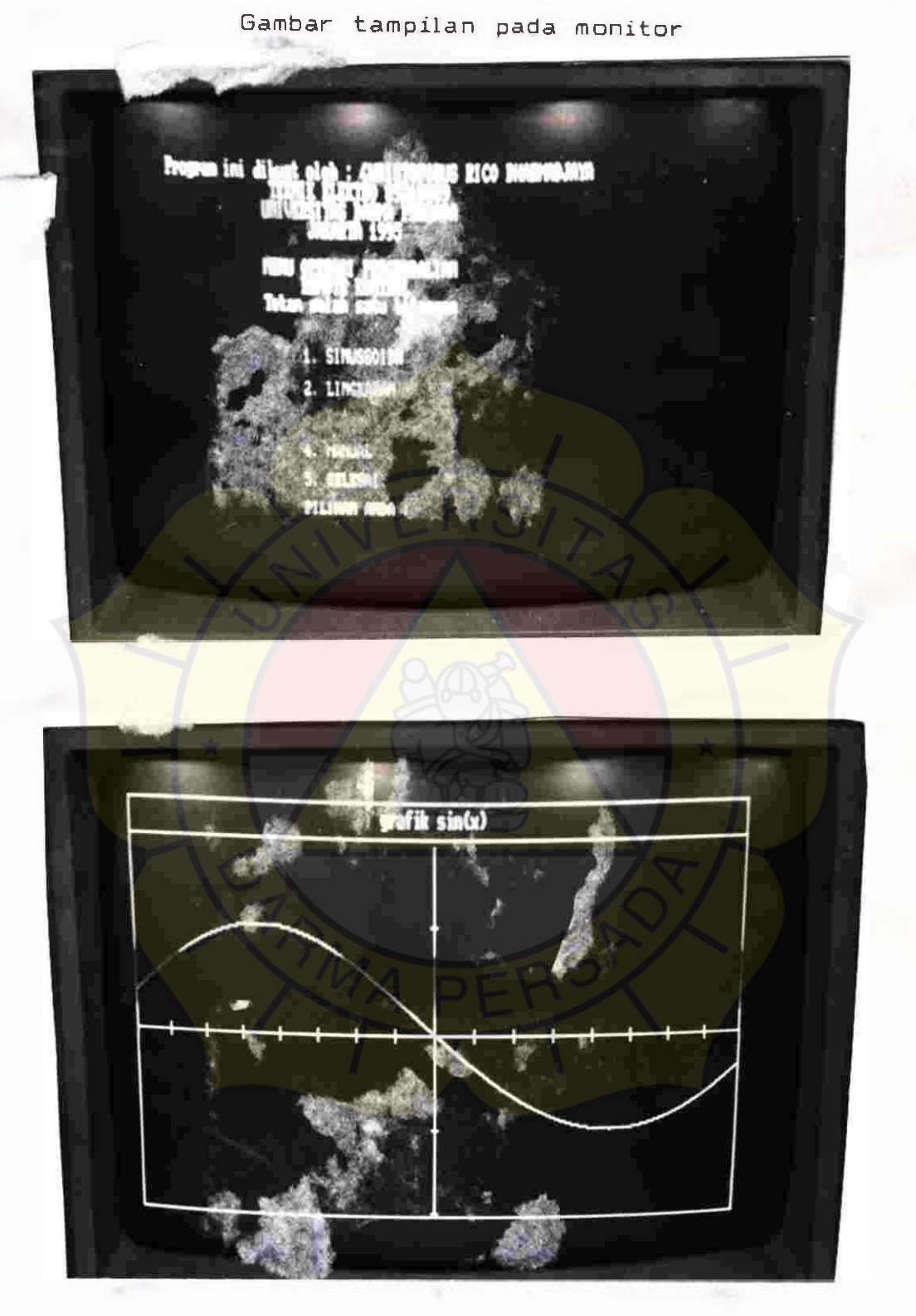

 $D-4$ 

-

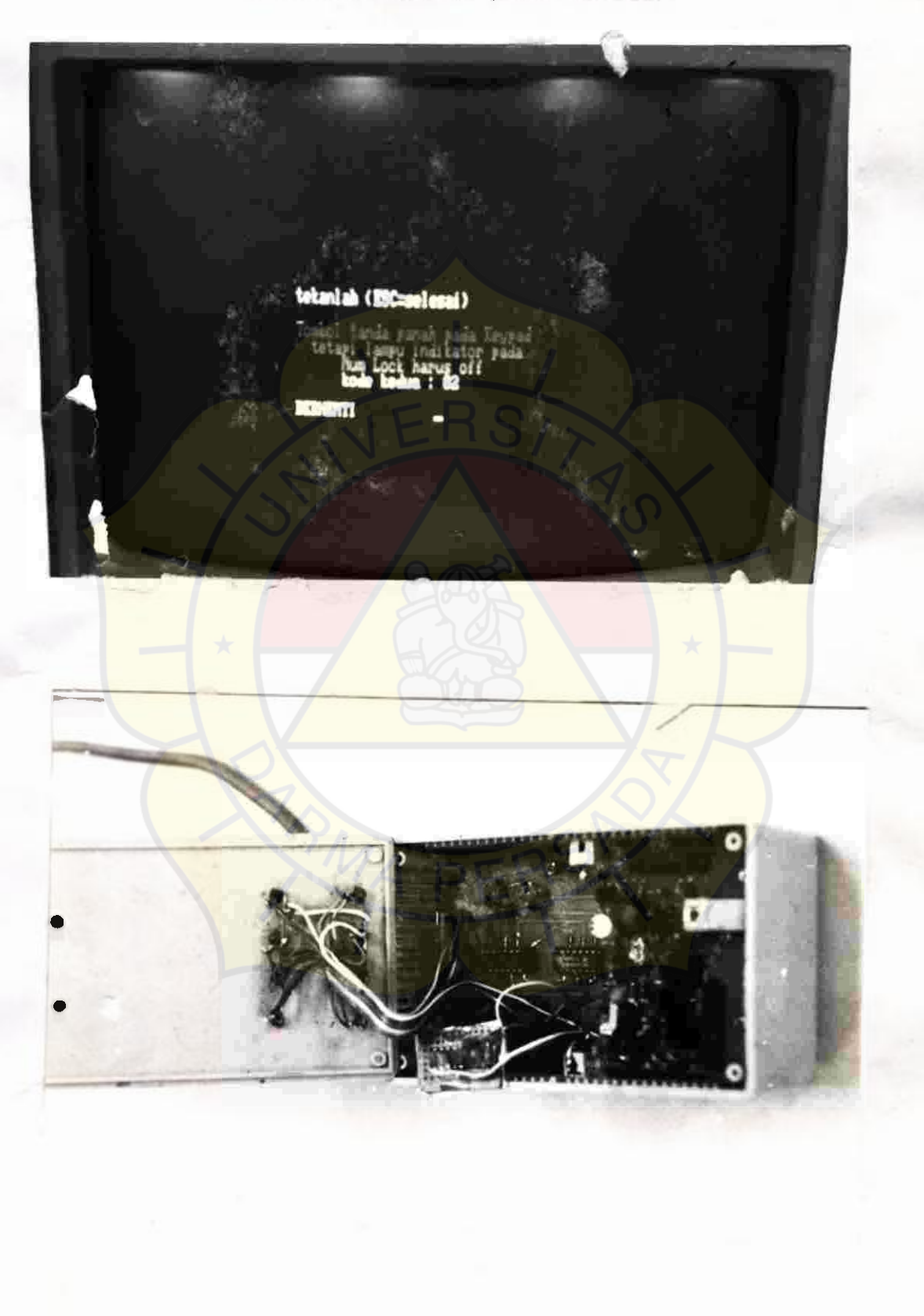

Gambar tampilan pada monitor

 $D-6$